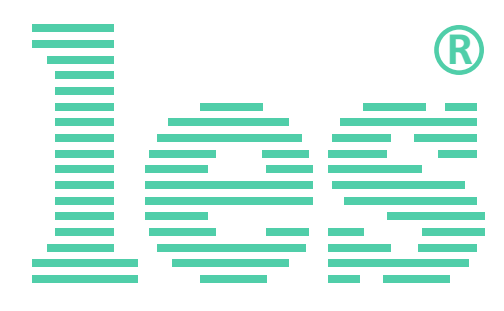

### **18 канальный усилитель-распределитель 1 в 3 3G/HD/SD-SDI сигналов**

# **DS-1813HDE-P2**

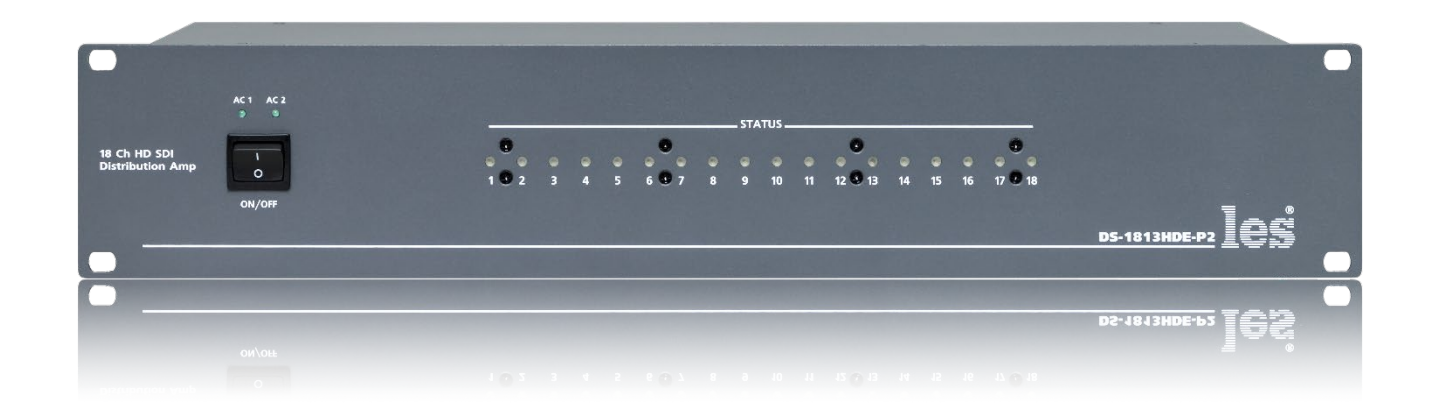

### РУКОВОДСТВО ПОЛЬЗОВАТЕЛЯ

Перед эксплуатацией устройства внимательно прочтите данное руководство и сохраните его для дальнейшего использования.

## Безопасность

- Для снижения риска возникновения пожара или удара электрическим током:
	- o Не подвергайте данное оборудование воздействию дождя и влаги;
	- o Используйте и храните его только в сухих местах;
	- o Держите оборудование на безопасном расстоянии от любых жидкостей. Не помещайте ёмкости с жидкостью на оборудование;
	- o Используйте только рекомендуемые дополнительные принадлежности.
- Для чистки корпуса используйте сухую или слегка влажную салфетку. Не пользуйтесь растворителями, не допускайте попадания внутрь корпуса влаги, кислот и щелочей.
- Для снижения риска поражения электрическим током - не снимайте крышку изделия. Внутри устройства нет деталей, подлежащих обслуживанию пользователем. Все необходимые органы управления и коммутационные разъёмы вынесены на переднюю и заднюю панели. При необходимости ремонта - обратитесь к производителю либо поставщику оборудования.
- Если не указано особо, оборудование должно эксплуатироваться в диапазоне температур от  $+5$  до  $+40$  °С, относительной влажности не более 80% и отсутствии постоянной вибрации.
- Не подвергайте прибор воздействию избыточного тепла и влажности. После транспортировки при минусовой температуре, перед включением в сеть, необходимо дать устройству прогреться при комнатной температуре в течение 2 - 3 часов.
- Данное оборудование предназначено для использования только квалифицированным персоналом.
- Разъёмы шнура электропитания всегда должны быть в рабочем состоянии. Для полного отключения устройства от сети переменного тока - отсоедините шнур электропитания.
- Используйте поставляемый 3-х жильный кабель электропитания, соответствующий рабочему напряжению и потребляемой мощности электроприбора, обеспечивающий подключение заземляющего контакта прибора к защитной земле РЕ.
- Во всех случаях корпус оборудования должен быть заземлён.
- Этот продукт имеет маркировку ЕАС и соответствует требованиям технических регламентов Таможенного союза:
	- o «Электромагнитная совместимость технических средств» (ТР ТС – 020 – 2011);
	- o "О безопасности низковольтного оборудования" (ТР ТС - 004 - 2011).

### <span id="page-2-0"></span>Оглавление

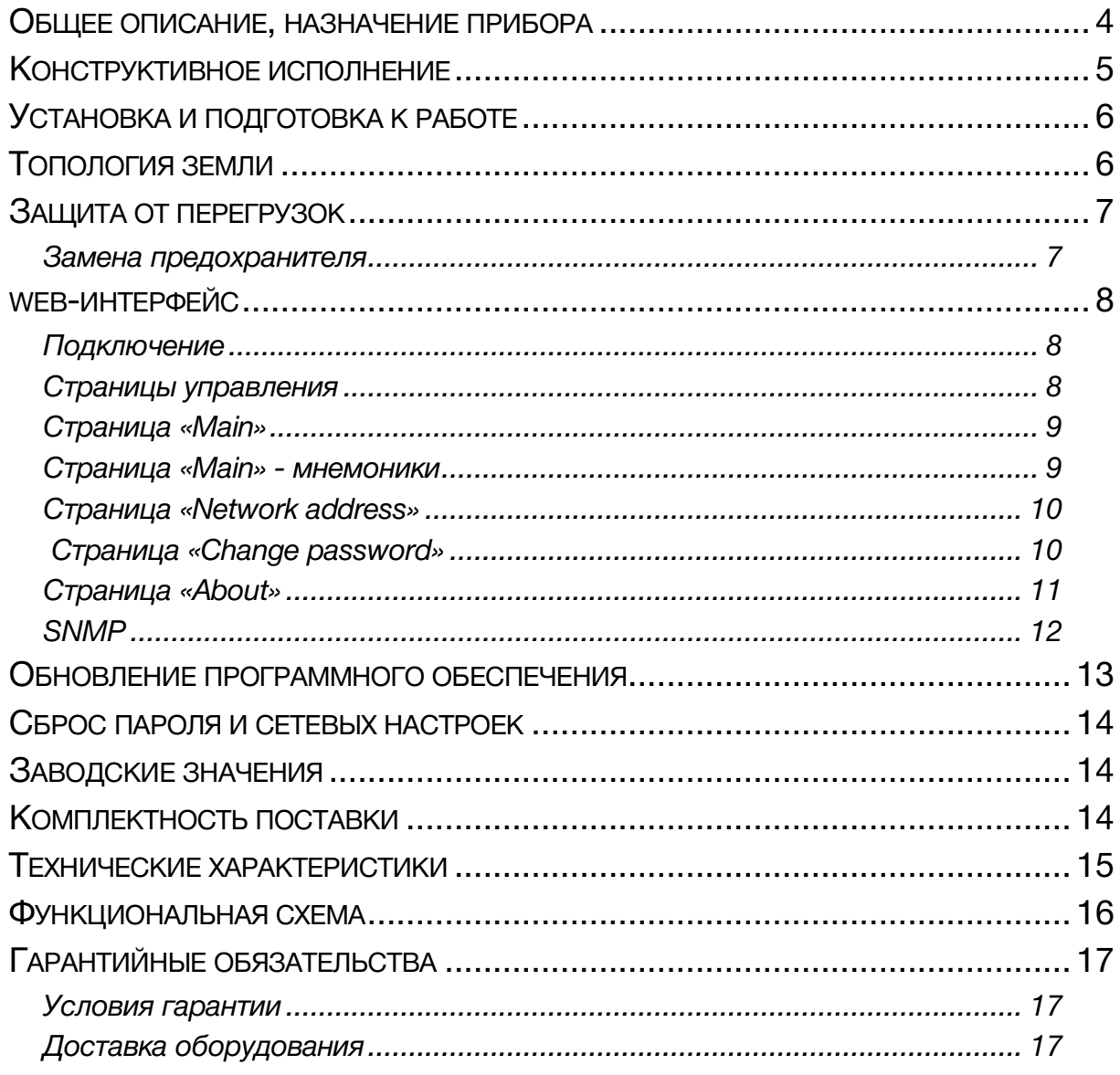

### <span id="page-3-0"></span>ОБЩЕЕ ОПИСАНИЕ, НАЗНАЧЕНИЕ ПРИБОРА

DS-1813HDE-P2– это 18-ти канальный усилитель-распределитель 1 в 3 для 3G/HD/SD-SDI сигналов.

Усилитель-распределитель обеспечивает коррекцию входного кабеля длиной до 150 м (типовое значение для HD-SDI) и восстановление несущей входного сигнала.

При отсутствии входного сигнала загорается красным цветом соответствующий светодиод на передней панели.

Два встроенных блока питания с независимыми входами обеспечивают высоконадёжное питание прибора от двух фидеров или ИБП. Нормальное функционирование прибора возможно при наличии сетевого напряжения хотя бы на одном из них.

При выключении или пропадании сетевого питания входные сигналы подаются на первые выходы соответствующего канала. В этом случае коррекция входного кабеля и восстановление несущей сигнала не производятся.

#### **Внимание!**

*Производитель оставляет за собой право вносить изменения в конструкцию и схемотехнику прибора, не влияющие на его функциональные свойства.*

### <span id="page-4-0"></span>КОНСТРУКТИВНОЕ ИСПОЛНЕНИЕ

Усилитель-распределитель DS-1813HDE-P2 выполнен в 19" корпусе высотой 2U и глубиной 123 мм, имеет крепёжные отверстия для установки в телекоммуникационную стойку.

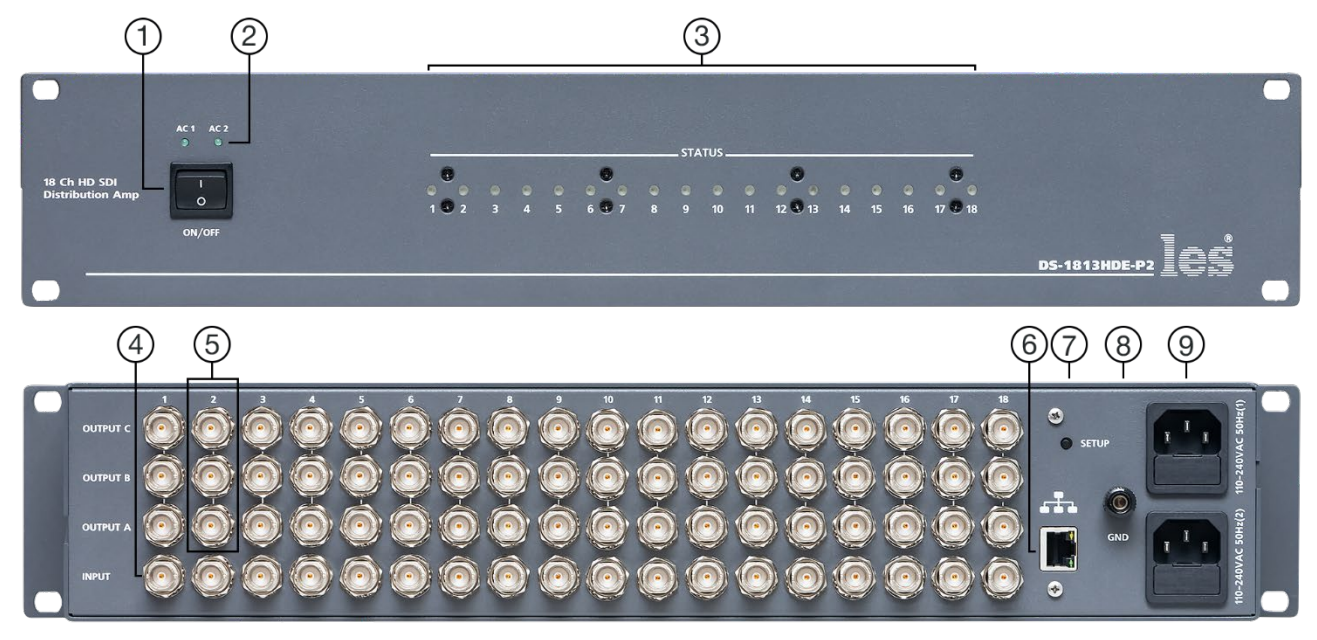

Рисунок 1

#### **1. Кнопка «ON/OFF»**

Выключатель сетевого питания;

#### **2. Индикаторы «~АС1» и «~АС2»**

Показывают наличие напряжения на выходе соответствующего блока питания.

Светится зелёным цветом – напряжение есть.

Не светится – напряжения нет;

#### **3. Индикаторы «STATUS»**

Указывают на наличие или отсутствие сигнала на входе соответствующего канала.

Светится зелёным цветом – на соответствующем входе есть качественный сигнал.

Светится красным цветом – на соответствующем входе нет сигнала или сигнал недопустимо плохой;

#### **4. Разъёмы «INPUT»**

Разъёмы BNC: входы соответствующих каналов;

#### **5. Разъёмы «OUTPUT (A, B, C)»**

Разъёмы BNC: выходы соответствующих каналов. Сигнал на разъёмах «А», «В» и «С» идентичен;

#### **6. Разъём «ETHERNET»**

Разъём RJ-45 для подключения усилителя-распределителя к локальной сети Ethernet;

#### **7. Кнопка «SETUP»**

Кнопка для перевода усилителя-распределителя в режим обновления программного обеспечения;

#### **8. Клемма**

Клемма для подключения к контуру защитного заземления;

#### **9. Разъёмы IEC C14**

Предназначены для подключения линий электропитания.

В каждый разъём встроен защитный предохранитель.

### <span id="page-5-0"></span>УСТАНОВКА И ПОДГОТОВКА К РАБОТЕ

1. Расположите прибор в удобном для работы месте. На передней панели корпуса имеются крепёжные отверстия для установки его в стандартной 19" телекоммуникационной стойке.

#### Внимание!!!

Устанавливайте усилитель-распределитель в стойке на опорных уголках или полке. Из-за большой массы прибора (4,5кг) крайне не рекомендуется крепление только за лицевую панель.

- 2. Подключите клемму сигнального заземления, расположенную на задней стенке, к общей шине заземления.
- 3. Подключите к входным и выходным разъёмам внешние устройства. Коммутационные кабели рекомендуется закрепить с помощью стяжек или скоб, чтобы не создавать дополнительную механическую нагрузку на разъёмы.
- 4. Проверьте правильность заземления других устройств тракта, которые подключаются к усилителю-распределителю.
- 5. Подключите шнуры питания к разъёмам IEC C14 (рисунок 1, позиция 9). Обратите внимание на то, что третий провод сетевого шнура используется для заземления корпуса (защитное заземление), которое рекомендуется делать единым для всего комплекса аппаратуры.
- 6. Включите питание прибора кнопкой «ON/OFF», загорятся индикаторы «~AC1» и «~AC2».
- 7. Усилитель-распределитель DS-1813HDE-P2 не требует дополнительной настройки, поданный на вход сигнал сразу появляется на выходах «А», «В» и «С» соответствующего канала. Сигналы на выходах идентичны.

### <span id="page-5-1"></span>ТОПОЛОГИЯ ЗЕМЛИ

Земли входных и выходных разъёмов соединены вместе, присоединены к контакту РЕ блоков питания, корпусу прибора и клемме заземления.

### <span id="page-6-0"></span>ЗАЩИТА ОТ ПЕРЕГРУЗОК

Для защиты устройства от короткого замыкания и перегрузок в сети электропитания, во входной цепи установлен плавкий предохранитель.

В случае аварийной ситуации, вызванной чрезмерными значениями силы тока, плавкая вставка предохранителя перегорит, тем самым разорвёт входную цепь прибора и предотвратит последующее разрушение более ценных элементов усилителя-распределителя и подключённых к нему устройств.

Для восстановления работоспособности необходимо заменить вышедший из строя предохранитель, который расположен в едином блоке с входным разъёмом.

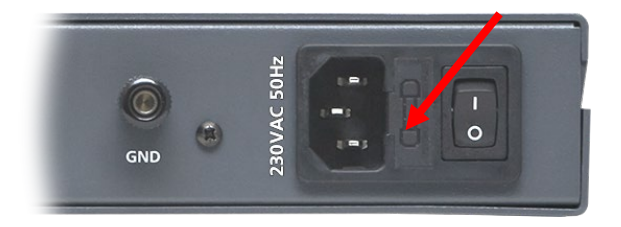

Рисунок 2

### <span id="page-6-1"></span>ЗАМЕНА ПРЕДОХРАНИТЕЛЯ

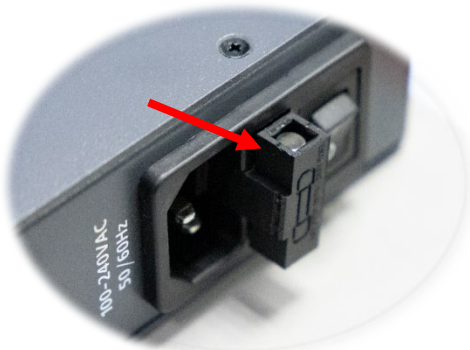

Рисунок 3

Чтобы заменить предохранитель – извлеките с помощью плоской отвёртки отсек с предохранителями потянув его на себя.

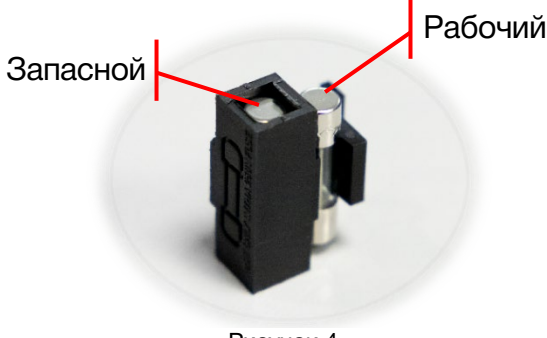

В отсеке находятся два предохранителя: рабочий и запасной.

Замените вышедший из строя предохранитель на запасной и установите отсек предохранителей на своё место.

### **WEB-ИНТЕРФЕЙС**

### <span id="page-7-1"></span><span id="page-7-0"></span>Подключение

По сети Ethernet можно контролировать работу усилителя-распределителя через WEBинтерфейс.

При первом включении или после перевода к заводским настройкам IP-адрес усилителя-распределителя: 192.168.0.5

#### Внимание!

Необходимо чтобы персональный компьютер находился в той же подсети что и усилитель-распределитель, 192.168.0.1/254.

Запустите web-браузер на вашем ПК.

#### Внимание!

Для корректной работы пользуйтесь программами Chrome, Firefox или Opera. Не рекомендуется использовать Microsoft Internet Explorer и Microsoft Edge.

В адресной строке браузера введите IP-адрес усилителя-распределителя: 192.168.0.5, откроется страница «Main».

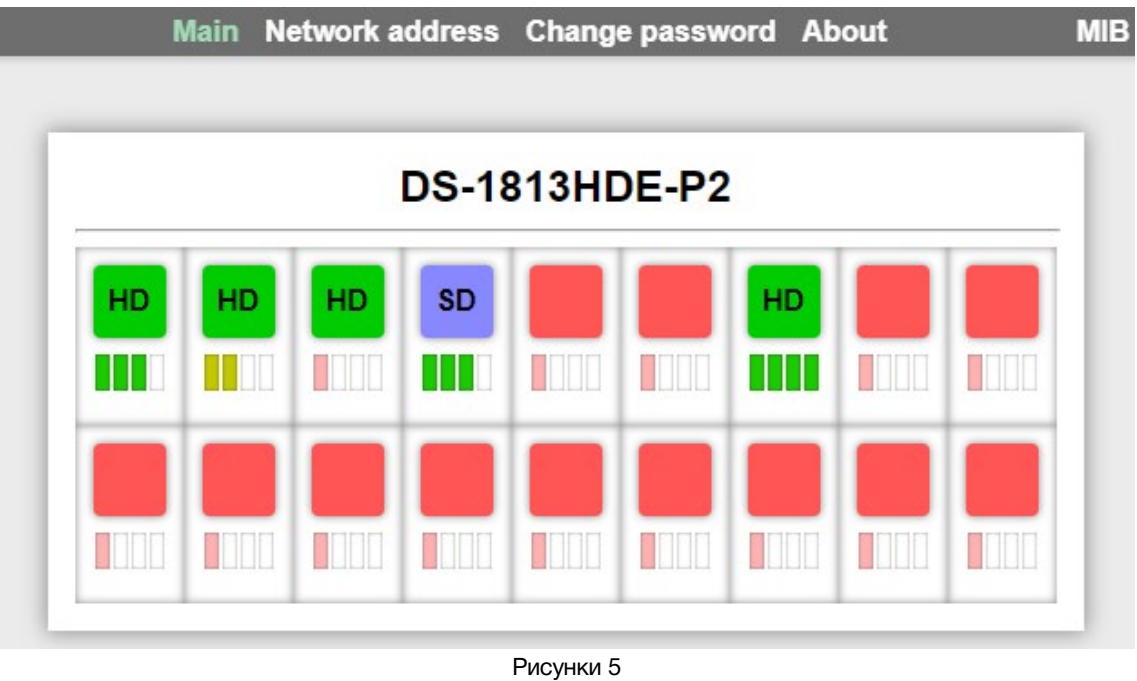

#### <span id="page-7-2"></span>СТРАНИЦЫ УПРАВЛЕНИЯ

В верхней части web-интерфейса расположены закладки страниц управления. Наведите курсор мышки на нужную закладку (выбранная закладка изменит цвет, кликните по ней - откроется соответствующая страница:

Рисунок 6

- «Main» страница контроля;
- «Network address» прописываются настройки для сети Ethernet;
- «Change password» страница для изменения пароля;
- «About» на странице отображается основная информация об устройстве: модель, дата производства, версия ПО, серийный номер и т.д.

### СТРАНИЦА «MAIN»

<span id="page-8-0"></span>Страница «Main» является стартовой. На ней расположены индикаторы наличия и типа входного сигнала (верхний ряд) и индикаторы качества входного сигнала (нижний ряд).

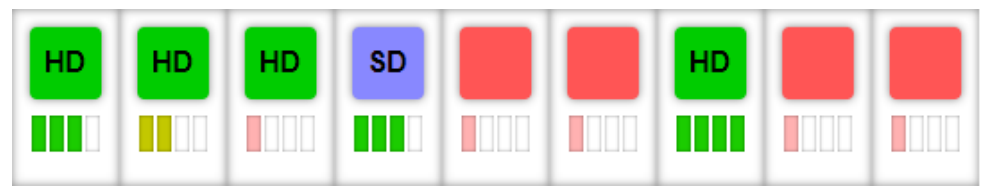

Рисунок 7

При наличии качественного сигнала на входе, для сигналов HD-SDI верхний индикатор зелёного цвета, а для SD-SDI сиреневого. Дополнительно производится текстовое обозначение типа входного сигнала: «HD» – HD-SDI или «SD» - SD-SDI.

На нижнем индикаторе, четырьмя вертикальными полосками показывается качество входного сигнала, на которое влияет длина входного кабеля или его качество. При уровне сигнала с одной или двумя полосками рекомендуем, по возможности, укоротить кабель или заменить его.

При отсутствии сигнала на входе или при очень плохом качестве входного сигнала (входной эквалайзер не может его скорректировать) индикаторы соответствующего канала красного цвета.

#### <span id="page-8-1"></span>СТРАНИЦА «MAIN» - МНЕМОНИКИ

При необходимости, вы можете изменить название усилителя-распределителя – присвоить мнемонику. Для этого кликните мышкой по строке DS-1813HDE-P2 – текстовое поле станет жёлтым, введите свою мнемонику и нажмите клавишу «Enter» на клавиатуре. Сделанные изменения запишутся в память устройства.

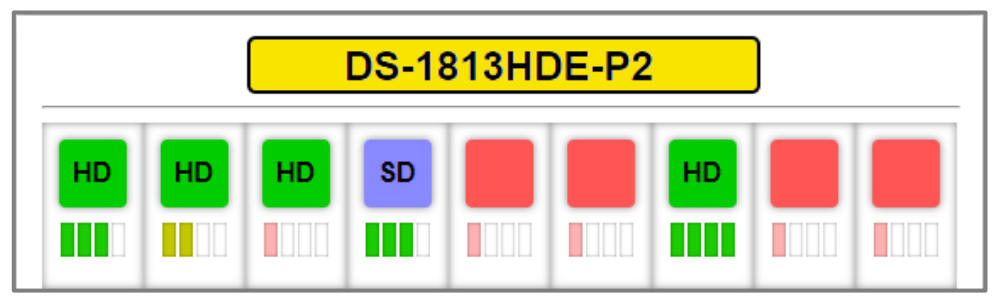

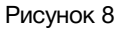

### СТРАНИЦА «NETWORK ADDRESS»

<span id="page-9-0"></span>Для изменения сетевых настроек кликните мышкой в строке закладок по надписи «Network address» - страница откроется.

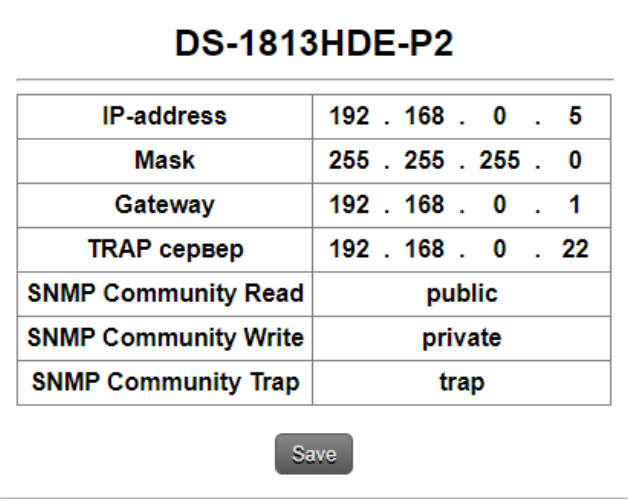

Рисунок 9

Введите ваши параметры сети и кликните мышкой по кнопке «Save» - изменения запишутся в память устройства, а web-браузер автоматически переподключится к усилителюраспределителю по новому адресу.

### СТРАНИЦА «CHANGE PASSWORD»

<span id="page-9-1"></span>В DS-1813HDE-P2 изменение многих параметров подтверждается вводом пароля.

#### **Внимание!!!**

*Пароль по умолчанию: 1234*

Если вам необходимо установить свой пароль, кликните мышкой по закладке «Change password» - откроется страница изменения пароля.

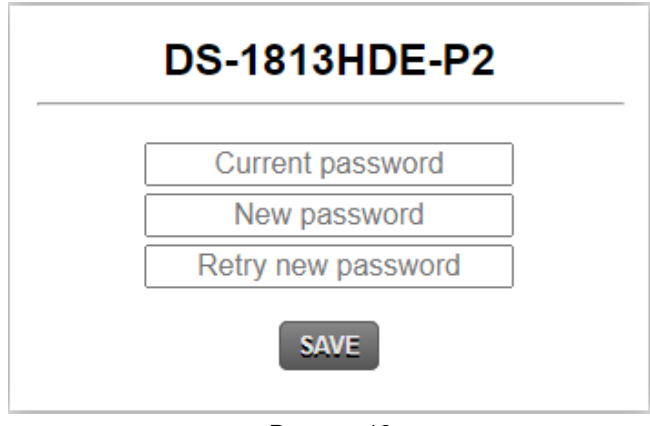

Рисунок 10

Ведите новый пароль в строках «New password» и «Retry new password» и действующий в строке «Current password». Нажмите кнопку «SAVE» - ваш пароль сохранится в памяти устройства.

### СТРАНИЦА «ABOUT»

<span id="page-10-0"></span>На этой странице вы сможете узнать основную информацию об усилителе-распределителе и произвести обновление программного обеспечения:

Для перехода на эту страницу кликните мышкой в строке закладок по надписи «About».

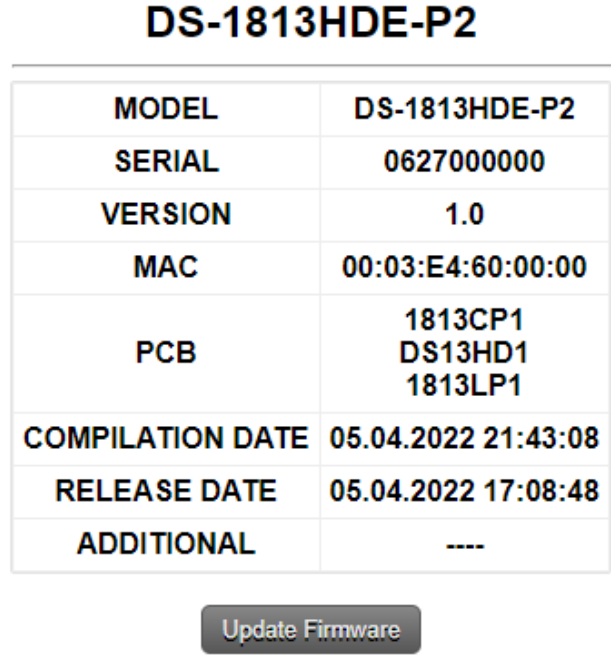

Рисунок 11

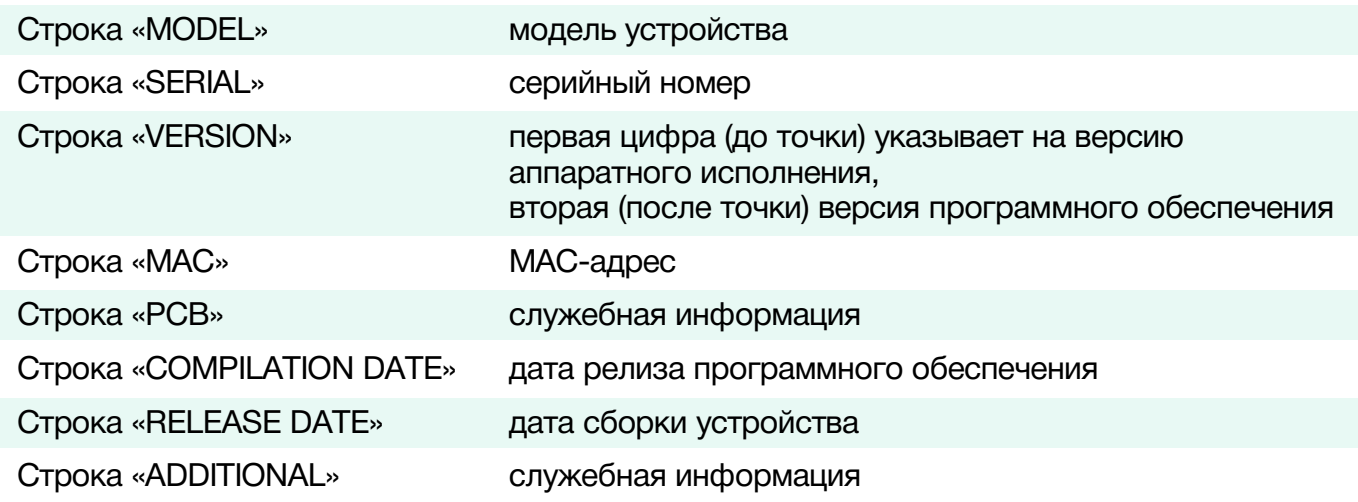

### <span id="page-11-0"></span>SNMP

Для получения MIB-файла кликните по кнопке «MIB» в web-интрфейсе, файл загрузится на ваш ПК.

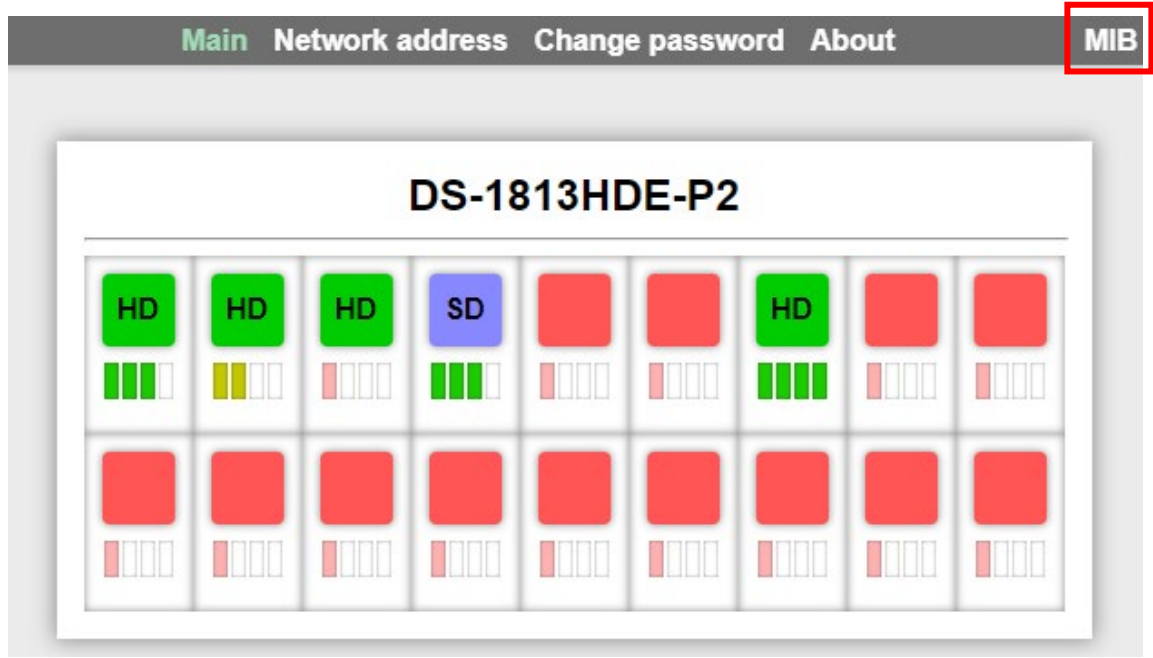

Рисунок 12

### <span id="page-12-0"></span>ОБНОВЛЕНИЕ ПРОГРАММНОГО ОБЕСПЕЧЕНИЯ

Для обновления ПО усилителя-распределителя обратитесь в компанию «ЛЭС». Мы вышлем вам файл прошивки по электронной почте, он имеет расширение \*.lesu.

#### **Внимание!!!**

*О выходе новых версий прошивки мы сообщаем на сайте компании:<http://les.ru/> в разделе Новости, и по e-mail рассылке. Для получеия рассылки, необходимо зарегистрироваться на сайте.*

Подключите устройство напрямую или через сетевой коммутатор к компьютеру.

Переведите усилитель-распределитель в режим обновления ПО, это можно сделать двумя способами:

- 1. Выключите устройство, на задней панели нажмите и удерживая кнопку «SETUP» (рисунок 1) включите усилитель-распределитель.
- 2. Находясь в web-интерфейсе, перейдите на страницу «About» и кликните мышкой по кнопке «Update Firmware» (рисунок 11).

В этом состоянии устройство имеет фиксированный адрес 192.168.0.5. В адресной строке браузера введите адрес усилителя-распределителя и нажмите клавишу «Enter». В открывшемся окне кликните мышкой по кнопке «Обновление ПО».

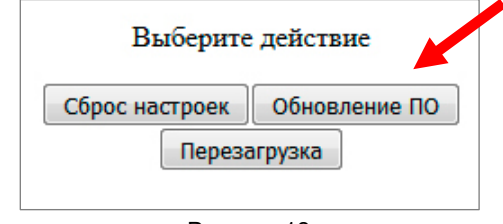

Рисунок 13

Откроется страница обновления программного обеспечения.

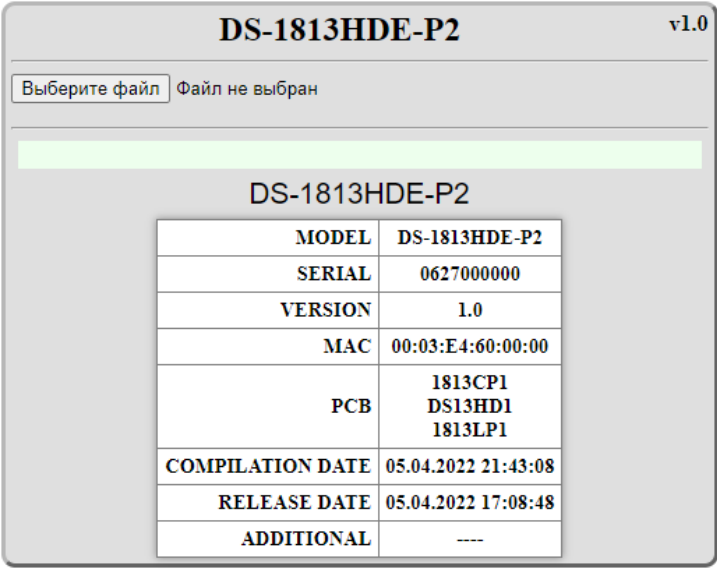

Рисунок 14

Кликните мышкой по кнопке «Выберите файл» и укажите файл прошивки. Обновление начнётся автоматически. Зелёная полоска индикатора будет показывать процесс обновления.

После завершения обновления отобразится надпись: «Обновление успешно завершено!».

Для возвращения в обычный режим работы – выключите усилитель-распределитель и снова включите.

### <span id="page-13-0"></span>СБРОС ПАРОЛЯ И СЕТЕВЫХ НАСТРОЕК

Подключите устройство напрямую или через сетевой коммутатор к компьютеру.

Переведите усилитель-распределитель в режим обновления ПО (см. главу «Обновление программного обеспечения»).

В режим обновления ПО IP адрес устройства: 192.168.0.5 (вне зависимости от сетевых настроек, установленных пользователем ранее).

В адресной строке браузера введи адрес: 192.168.0.5, откроется страница выбора действия.

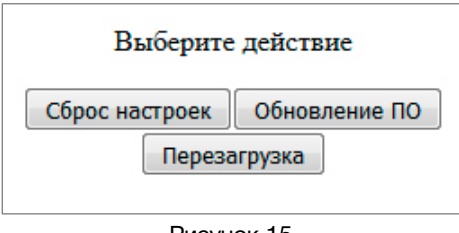

Рисунок 15

Кликните левой кнопкой мышки по кнопке «Сброс настроек». Установятся заводские значения.

Для возвращения в обычный режим работы – выключите и снова включите усилительраспределитель.

### <span id="page-13-1"></span>ЗАВОДСКИЕ ЗНАЧЕНИЯ

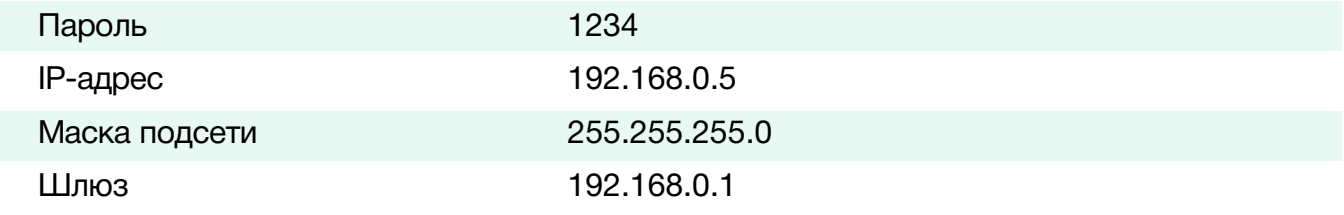

### <span id="page-13-2"></span>КОМПЛЕКТНОСТЬ ПОСТАВКИ

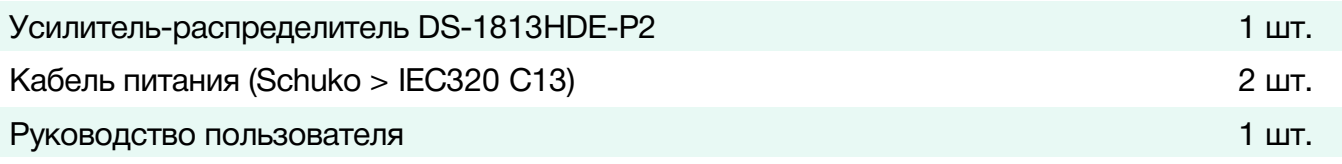

© ЛЭС-ТВ. [www.les.ru](http://www.les.ru/) **DS-1813HDE-P2** [Оглавление](#page-2-0) 14

### <span id="page-14-0"></span>ТЕХНИЧЕСКИЕ ХАРАКТЕРИСТИКИ

#### Общие

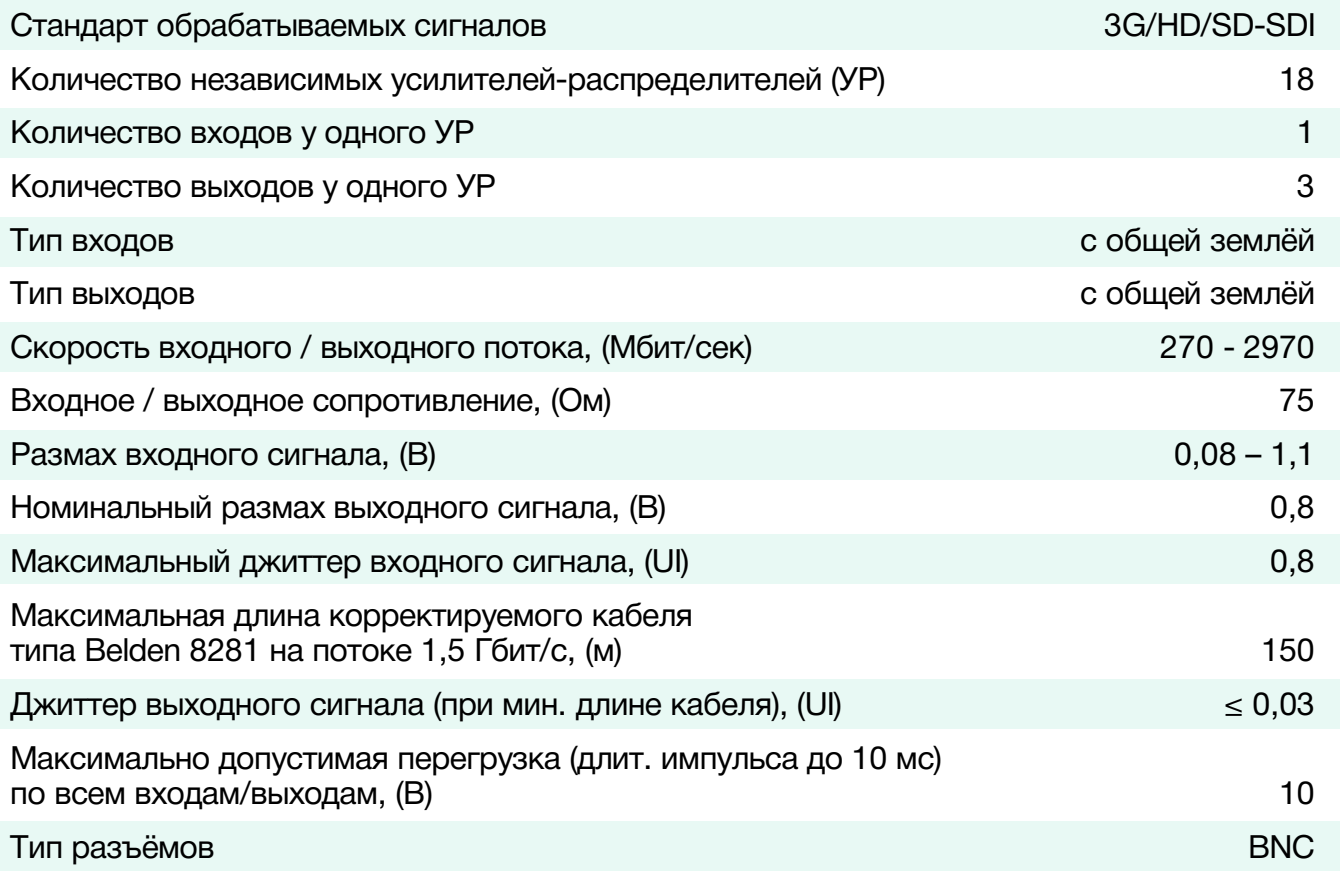

#### Электрические характеристики

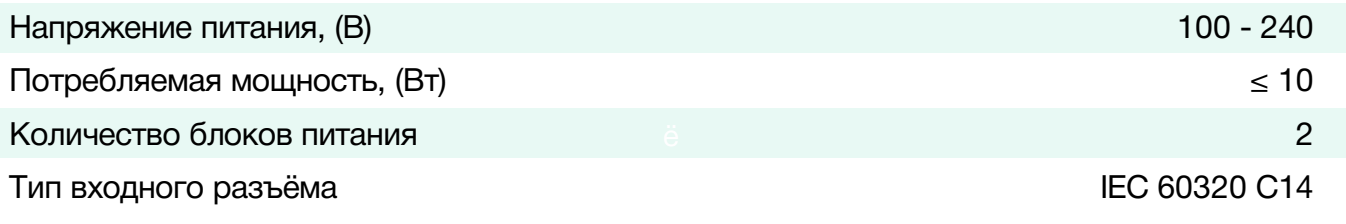

#### Физические характеристики

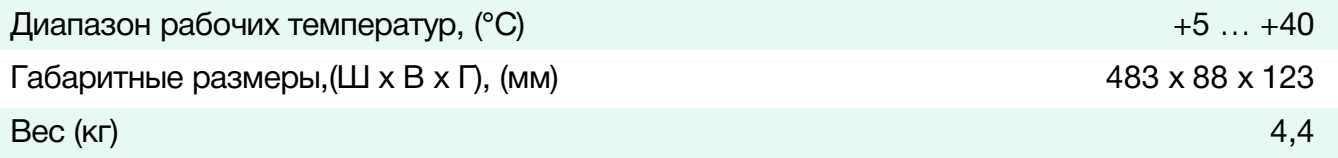

### <span id="page-15-0"></span>ФУНКЦИОНАЛЬНАЯ СХЕМА

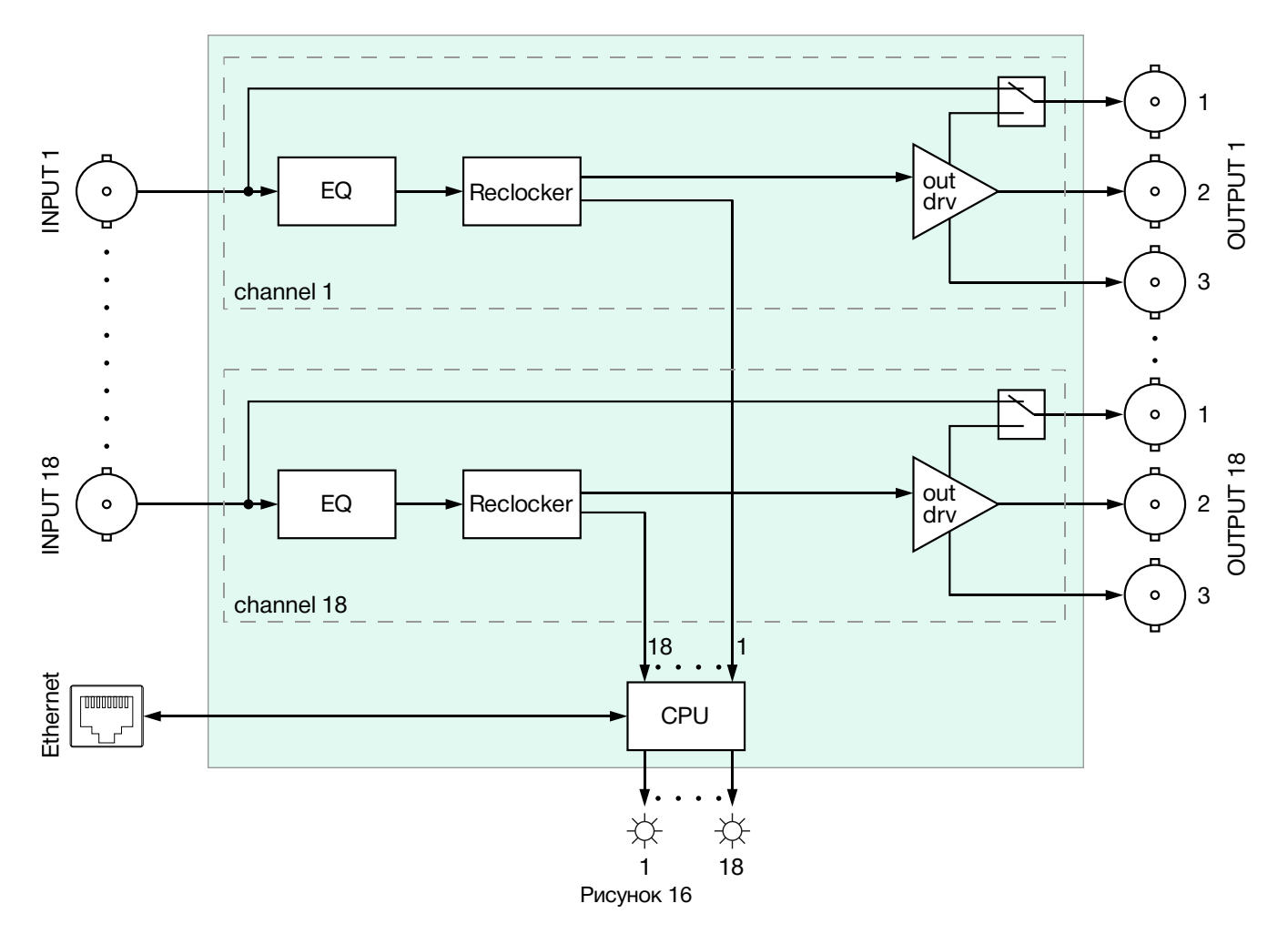

### <span id="page-16-0"></span>ГАРАНТИЙНЫЕ ОБЯЗАТЕЛЬСТВА

Фирма ЛЭС-ТВ, производитель изделия, гарантирует нормальное функционирование и соответствие параметров указанным выше при условии соблюдения требований эксплуатации.

Срок гарантии составляет 24 (двадцать четыре) месяца со дня приобретения.

Дефекты, которые могут появиться в течение гарантийного срока, будут бесплатно устранены фирмой ЛЭС-ТВ.

### <span id="page-16-1"></span>УСЛОВИЯ ГАРАНТИИ

- 1. Гарантия предусматривает бесплатную замену частей и выполнение ремонтных работ.
- 2. В случае невозможности ремонта производится замена изделия.
- 3. Гарантийное обслуживание не производится в случаях:
	- наличия механических повреждений;
	- самостоятельного ремонта или изменения внутреннего устройства;
	- наличия дефектов, вызванных стихийными бедствиями,
	- превышения предельно допустимых параметров входных и выходных сигналов, питающего напряжения и условий эксплуатации.
- 4. Случаи, безусловно не являющиеся гарантийными: разрушение компонентов прибора из-за перенапряжений в питающей сети, вызванных, например, грозовыми разрядами или другими причинами.
- 5. Гарантийное обслуживание производится в фирме ЛЭС-ТВ.

### <span id="page-16-2"></span>ДОСТАВКА ОБОРУДОВАНИЯ

Для выполнения гарантийного ремонта оборудования, доставка осуществляется владельцем изделия по адресу:

117246, г. Москва, Научный проезд, дом 20, стр. 2., компания «ЛЭС-ТВ». Телефон: +7 (499) 995-05-90

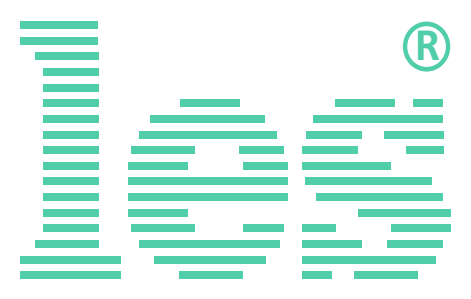

© ООО «ЛЭС-ТВ» (Лабораторные Электронные Системы) 117246, Г. Москва, Научный проезд, дом 20, стр. 2. тел. +7 (499) 995-05-90, e-mail: [info](mailto:info@les.)[@les.r](mailto:info@les.)u, [www.les.ru](http://www.les.ru/)